## **Initial Setup for Android**

### Hi team@mypathwellness.com,

Here is your link to get access to My Path Wellness Fitness Builder. Put in your email address that you provided and enter a password twice, then activate your account. Let us know if you have any questions on how to get things set up.

Also we will be sending you an email explaining how to use your new program. Thanks for signing up and email us with any of your questions.

### **▼** Hide quoted text

You have been granted unlimited access to My Path Wellness. To verify and activate your access, please visit the following link:

Activate your account

Thanks.

My Path Wellness

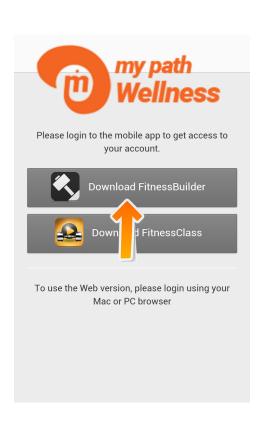

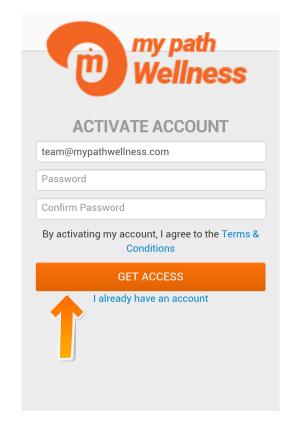

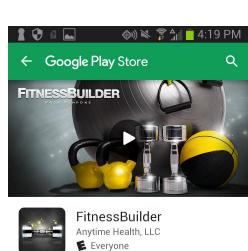

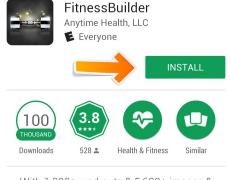

With 1,000+ workouts & 5,600+ images & videos -it's the ultimate training app.

READ MORE

## **Setup Fitness Builder**

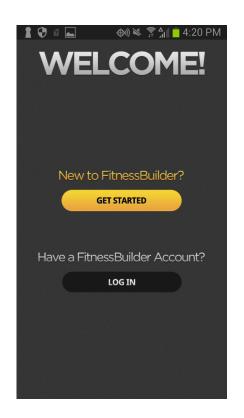

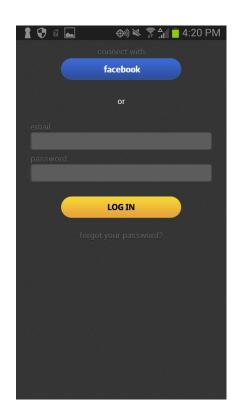

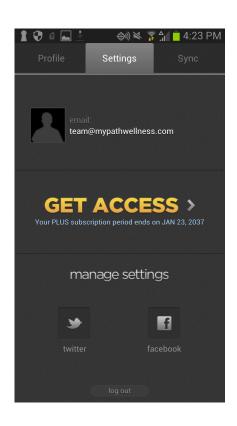

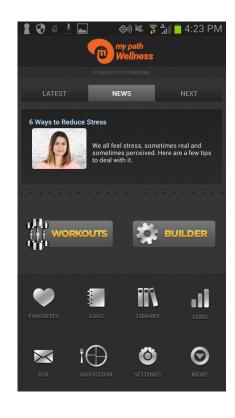

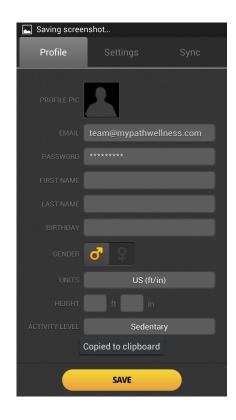

### **Setup New Program**

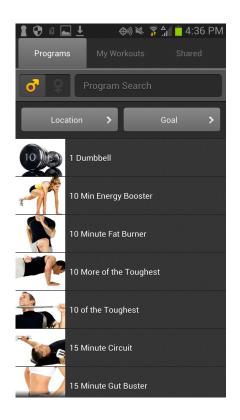

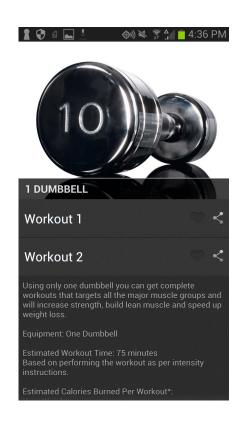

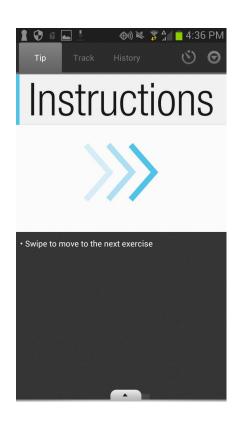

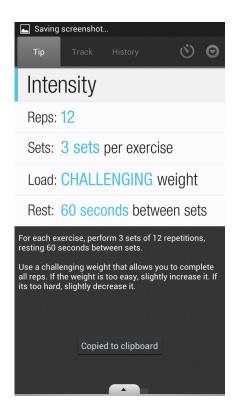

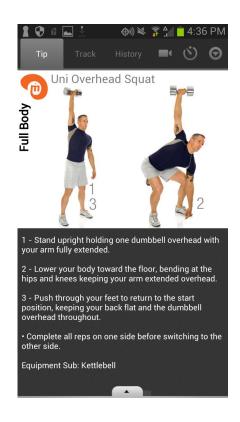

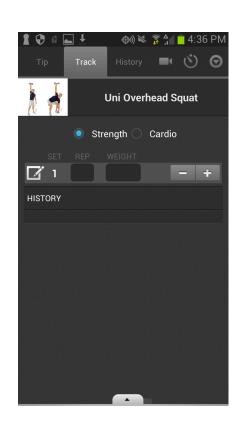

# **Tracking your Stats**

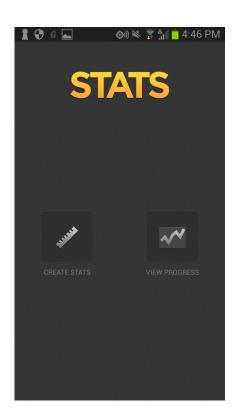

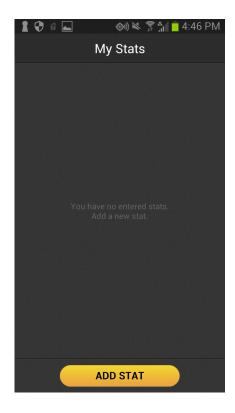

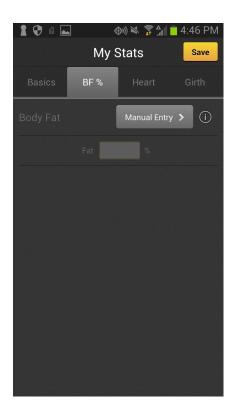